# Живехонький Pascal

Рыская по Интернету в поисках подходящих средств обучения, новичок порой натыкается на советы такого рода: «к чему тратить время на «мертвый» Паскаль? Учите С  $\mu$  C++, – на них программируют все!».

Простим этим «советчикам» их заблуждение! Откуда им знать, что в серьезных технических сферах – оборонке, космосе, авиации – для разработки встроенных систем предпочитают надежные языки: Ada, Modula-2, Oberon. Все они – «дети» Паскаля. Но и «папаша» не отстает! На этом универсальном языке можно написать все, что угодно, даже операционную систему!

## Встроенные системы

Вокруг полно умных устройств, и мы привыкли жить в их окружении. Мобильники, бытовая техника, автомобили - все это напичкано чипами и хитрыми программами. Встроенные системы - вот общее название этой начинки. К встроенным системам относятся и системы управления самолетами, ракетами, электростанциями, опасными производствами. Такие системы отличает работа в режиме жесткого реального времени, при этом они выполняют одновременно много задач. Так, например, авиационная система управления принимает сигналы сотен датчиков, обрабатывает их и выдает сигналы на органы управления самолетом, обеспечивая при этом достаточно быструю реакцию на события.

Однажды мне случилось создавать небольшую встроенную систему на базе РС-совместимого одноплатного контроллера, - это вроде персонального компьютера величиной с ладошку. В моем распоряжении была только система MS-DOS, - а вы знаете, что она однозадачная. Но в приложении требовалось выполнять несколько параллельных независимых процессов (задач). Тратить время на разработку новой операционки я не стал. Я сделал многозадачную надстройку над MS-DOS, оставив за последней файловые операции. Так появилась программа, с которой вы сейчас ознакомитесь.

Своим инструментом я выбрал Borland Pascal 7.0. Не вдаваясь в подробности проекта, покажу лишь основные идеи, подтверждающие безграничные возможности Паскаля.

## Многозадачность

Основное понятие операционных систем реального времени - задача или процесс. Здесь я эти слова использую как синонимы. Так что же такое процесс? Это часть программы, которая выполняется параллельно с другими похожими частями и независимо от них. Наблюдателю порой кажется, что каждый процесс выполняется на отдельном процессоре, но это не так. «Одновременность» эта мнима, и достигается быстрым переключением процессора с одной задачи на другую.

Возьмем тот же самолет, и рассмотрим несколько задач его системы управления. Одна из них - поддержание постоянных оборотов двигателя. Компьютер с заданной периодичностью (например, через 0,1 секунды) опрашивает датчики двигателя и формирует сигнал управления на его топливную систему. Если на самолете четыре двигателя, то в управляющей программе работают четыре таких процесса.

Другая задача - поддержание нужной высоты, скорости и курса. Этот процесс опрашивает (с другой периодичностью) свои датчики и формирует сигналы, управляющие рулями направления, высоты и элеронами. Наконец, третья задача отвечает за поддержание климата в салоне, - здесь работает свой циклический алгоритм. Как видите, эти процессы никак не связаны между собой. Или мало связаны. Так, например, процессу управления высотой и скоростью может потребоваться изменить обороты двигателей, и тогда он отправит сообщения об этом процессам управления двигателями. Но не будет напрямую вмешиваться в работу этих процессов. Так осуществляется межзадачное взаимолействие в системах

На Паскале типовой процесс можно выразить следующей процедурой:

```
Procedure Process A;
begin
 Инициализация Цикла;
 repeat
      сделать что-нибудь полезное;
      выдержать паузу или дождаться события;
 until false;
end:
```
Таким образом, процесс - это бесконечный цикл. На базе одной такой процедуры можно создать несколько процессов, работающих одновременно сходным образом (вспомните об управлении двигателями). В демонстрационном примере вы увидите это.

# Демонстрационный пример

Основной модуль, поддерживающий многозадачность моей программы, назван Figaro (почему? догалайтесь сами). В нем сосредоточены функции по управлению процессами, здесь же обрабатываются прерывания, и выполняется управление часами.

Для тестирования, исследования и демонстрации многозадачности я разработал программу на базе библиотеки Turbo Vision (модули FigaroTV, FigaroIO, FigaroDG), B результате получилось нечто похожее на MS-Windows - каждый процесс программы выполняется в отдельном окне. Есть даже свой диспетчер задач!

В прилагаемом архиве находятся два исполняемых файла:

- Demo Win.exe для исполнения под MS-Windows;
- Demo  $D$ os.exe для исполнения под MS-DOS.

Первый из них приспособлен для работы в Windows, второй – в настоящей MS-DOS.

В архиве исходников вы найдете все файлы проекта. Головной файл проекта -Demo.pas. Для компиляции вам нужно либо сделать его текущим, либо установить в качестве первичного через пункт меню «Compile  $\rightarrow$  Primary File». Вдобавок перед компиляцией надо сбросить флаги компилятора:

#### **[ ] Stack checking**

### **[ ] Overflow checking**

Вы можете откомпилировать демонстрационный пример и сразу запустить его.

Появится знакомое окно, похожее на окно IDE Borland Pascal. В нижней строке (строке статуса) отображаются:

- Mem = NNNNN объем свободной памяти в куче;
- $Max = NNNNN$  размер максимального блока в куче;
	- Scan: NNN  $-$  частота переключения процессов  $(1/c)$ ;
- Real: NNN частота прерываний таймера  $(1/c)$ ;

Через пункт меню «Process» можно запустить несколько процессов. Так, на рисунке 1 показаны шесть запущенных процессов: три терминальных и три процесса «About». Каждый терминальный процесс периодически выводит в окно свое имя и время, прошедшее с начала работы программы. В окнах «About» также периодически отображается информация об авторе программы.

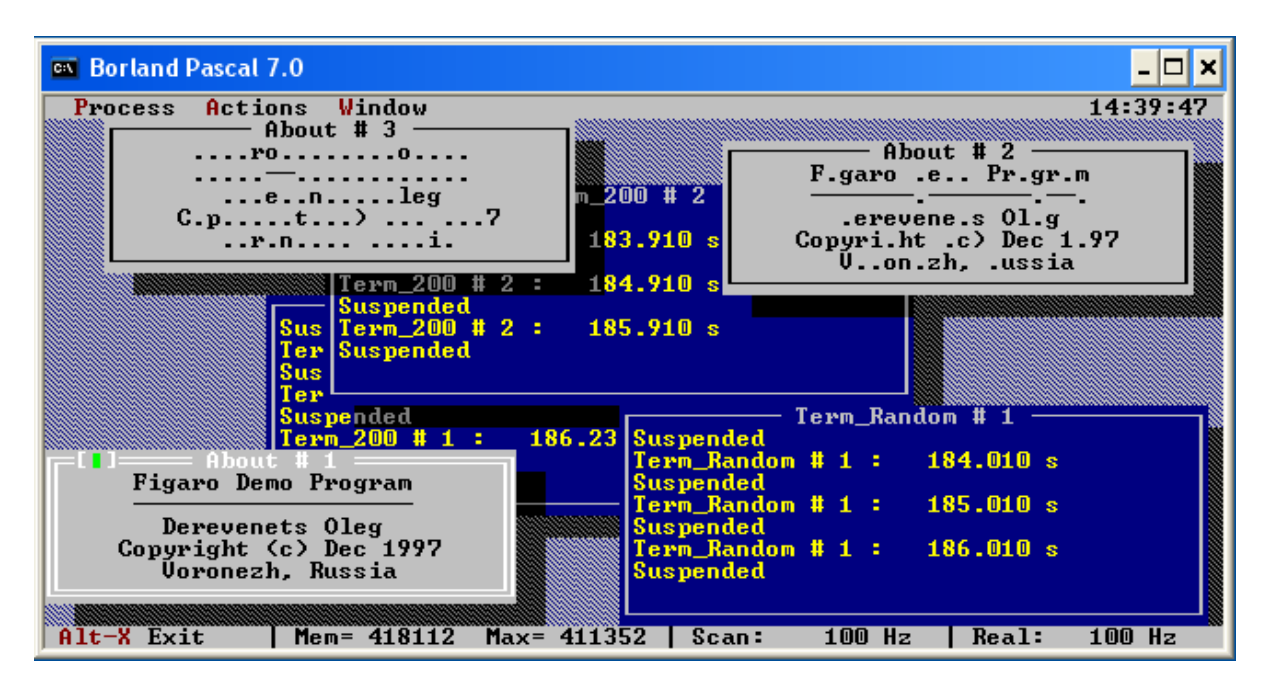

**Рисунок 1 - Окна шести процессов**

Процесс System\_Table (рисунок 2) подобен диспетчеру задач в MS-Windows, он запускается при старте программы (и через меню). Здесь можно наблюдать все выполняемые в программе процессы (включая и сам System\_Table). Процессы с именами «...Mouse» и «...KeyBoard» обеспечивают обработку событий от мыши и клавиатуры.

| on Borland Pascal 7.0 |        |                                                       |                                                  |       |                          |                   |
|-----------------------|--------|-------------------------------------------------------|--------------------------------------------------|-------|--------------------------|-------------------|
| <b>Process</b>        |        | Actions Window<br>About $\#$ 3<br>Figaro Demo Program | 14:41:42<br>$About$ # $2$<br>Figaro De.o Pro.ram |       |                          |                   |
|                       |        | Derevenets Oleg                                       | 200 # 2                                          |       |                          |                   |
|                       |        | System_Table_Menu                                     | <u>System Table</u>                              |       |                          | Processes:<br>10  |
|                       | Priory | <b>Name</b>                                           | <b>Status</b>                                    | Time  | Mail Box                 | Stack_Free        |
|                       | 101    | Mouse                                                 | Active                                           |       | $\overline{\phantom{0}}$ | 500               |
|                       | 102    | Keyboard                                              | Active                                           |       |                          | 544               |
|                       | 110    | System Table                                          | Active                                           |       |                          | 1534              |
|                       | 110    | <b>Heap View</b>                                      | Suspend                                          | 160   |                          | 894               |
|                       | 200    | Term 200 # 2                                          | Suspend                                          | 20    |                          | 680               |
|                       | 200    | Term 200 # 1                                          | Suspend                                          | 350   |                          | 680               |
|                       | 300    | $About$ # $3$                                         | Suspend                                          | 4460  |                          | 296               |
| Fig                   | 300    | About # 2                                             | Active                                           |       |                          | 296               |
|                       | 300    | About # 1                                             | Suspend                                          | 690   |                          | 296               |
| $\bf{D}$              | 448    | Term_Random # 1                                       | Suspend                                          | 140   |                          | 676               |
| Copy                  |        |                                                       |                                                  |       |                          |                   |
|                       |        |                                                       |                                                  |       |                          |                   |
|                       |        |                                                       |                                                  |       |                          |                   |
| $Alt-X$ Exit          |        | Mem= $411344$                                         | $Max = 410328$                                   | Scan: | 98 Hz                    | $100$ Hz<br>Real: |

**Рисунок 2 – Диспетчер задач «System Table»** 

Еще два процесса – «Text Copy» и «Stream Copy» – показывают возможности параллельной обработки файлов. При запуске этих процессов вам придется задать исходный и конечный файлы для копирования. В качестве конечного файла можно использовать NUL-устройство (дабы не засорять винчестер).

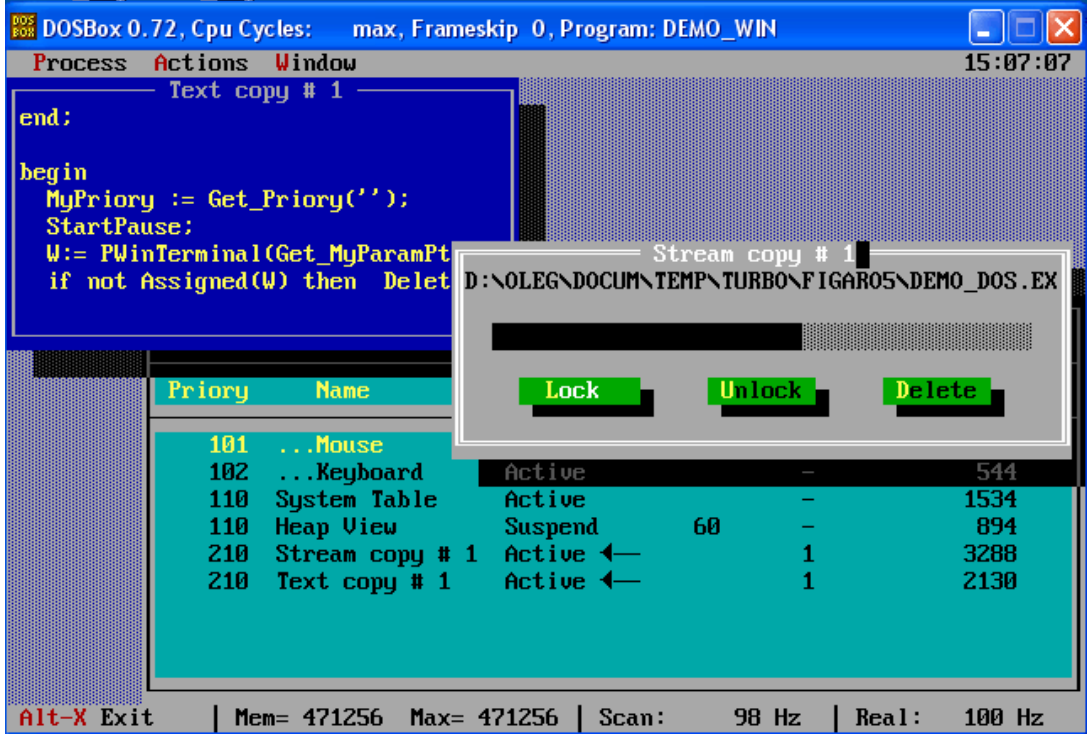

**Рисунок 3 - Процессы копирования файлов**

Разумеется, если в распоряжении программиста есть подходящая многозадачная операционная система, он не будет «изобретать велосипед». Этим примером я лишь показываю вам: тому, кто владеет Паскалем, нет никаких преград!